# **Carga masiva**

**MÓDULO DE ADMINISTRACIÓN DE DOCUMENTOS DE IRON MOUNTAIN CONNECT** 

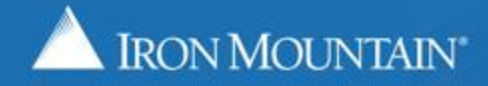

US-RM-INT-PPT-10 2017

## **Índice**

#### **Sección Página**

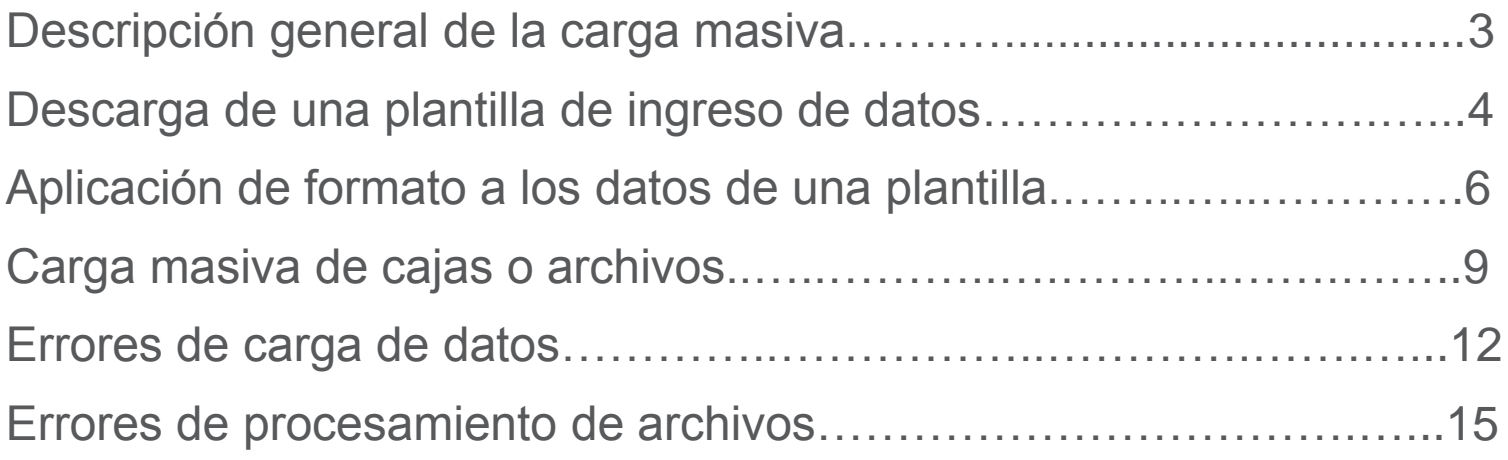

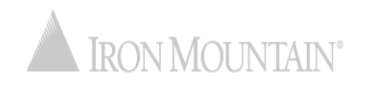

#### **Descripción general de la carga masiva de archivos**

La carga masiva automatiza la creación de registros, lo que permite crear hasta 200 registros con un solo clic en lugar de ingresar manualmente los datos, registro por registro.

En esta guía se explica cómo:

- Descargar una plantilla de ingreso de datos de Iron Mountain
- Dar formato a los datos para garantizar una carga correcta
- Realizar una carga masiva de un archivo .csv de cajas o inventarios de archivo
- Corregir los errores que se producen durante una carga masiva

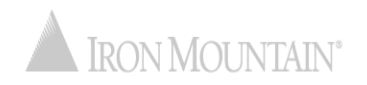

#### **Descarga de una plantilla de ingreso de datos**

Las plantillas de ingreso de datos de Iron Mountain garantizan que se incluya la información requerida en el formato correcto.

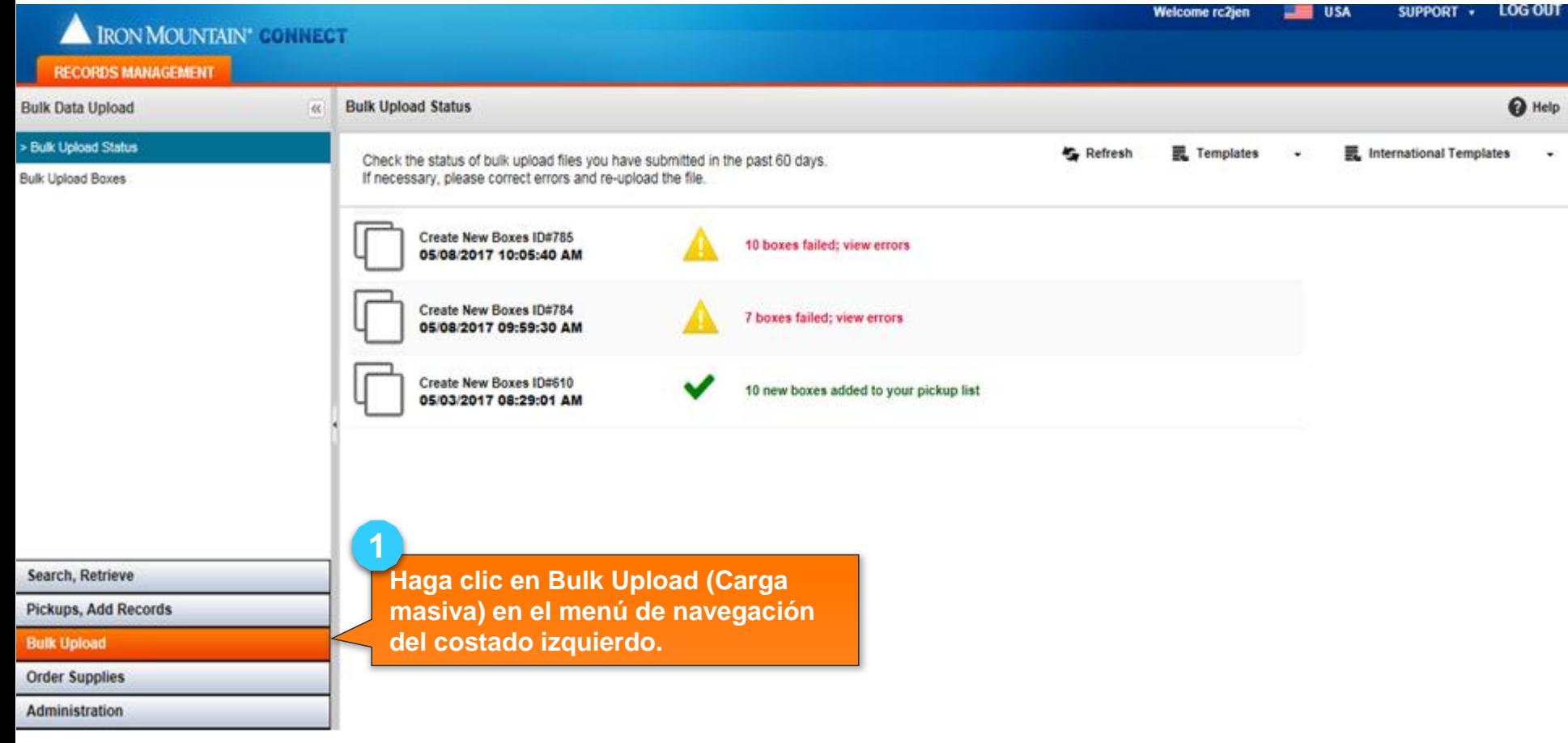

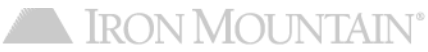

#### **Descarga de una plantilla de ingreso de datos**

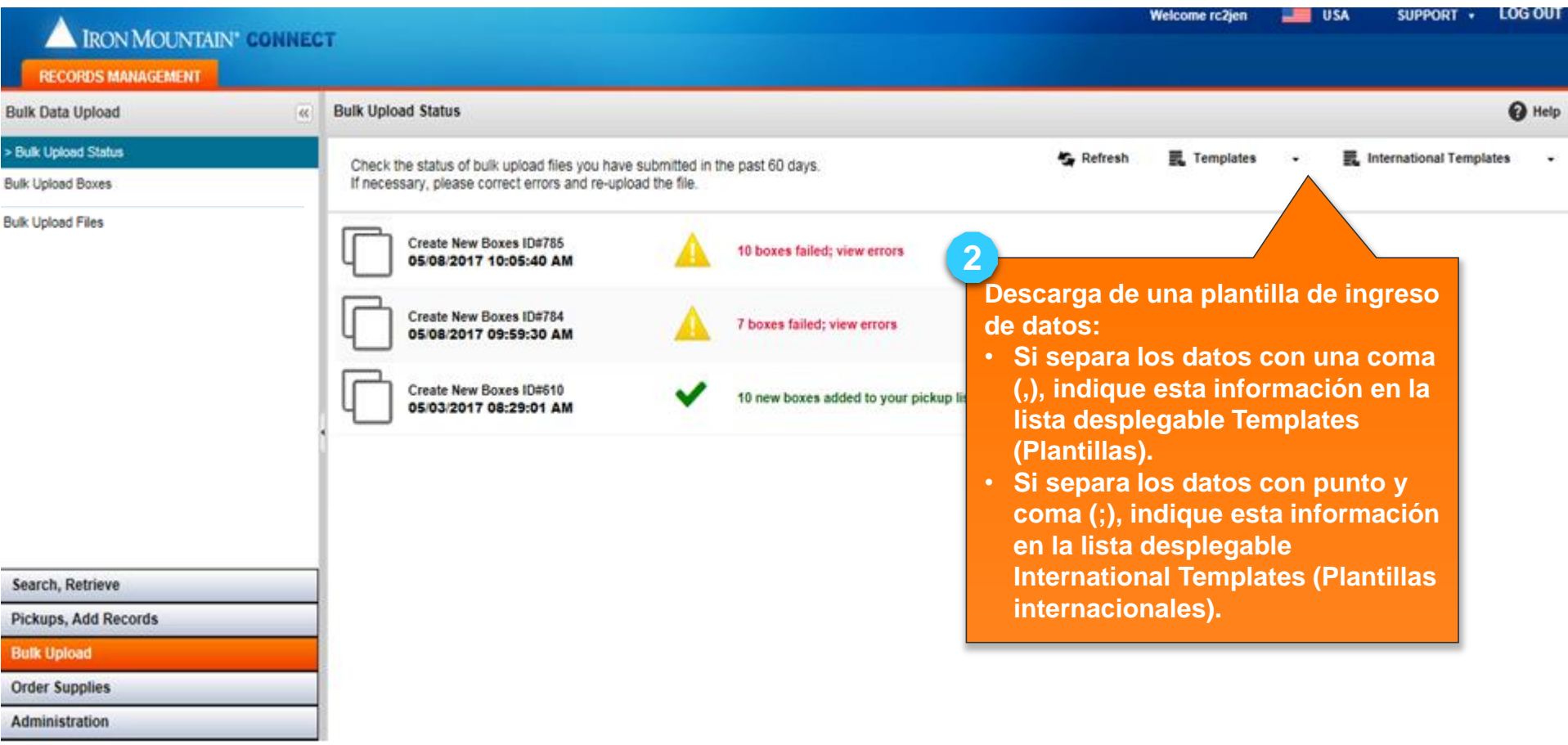

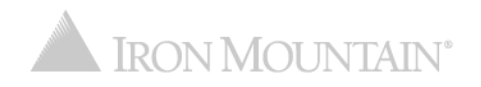

### **Aplicación de formato a los datos de una plantilla**

Si utiliza las plantillas de ingreso de datos de Iron Mountain y las pautas que se indican a continuación, se producirán menos errores de carga, además de que esta tardará menos tiempo:

- Separe las columnas de datos con uno de los siguientes delimitadores\*:
	- Coma (.)
	- Punto y coma (;)
- Descargue una de las plantillas de ingreso de datos del Módulo de Administración de Documentos de Iron Mountain Connect:
	- Si separa las columnas de datos con una coma (,), indique esta información en la lista desplegable Templates (Plantillas)
	- Si separa las columnas de datos con punto y coma (;), indique esta información en la lista desplegable International Templates (Plantillas internacionales)
- Ingrese las fechas en el formato predeterminado de su región o en el formato de fechas de la Organización Internacional para la Normalización (ISO):
	- MM/DD/AAAA: Formato de fechas norteamericano
	- DD/MM/AAAA: Formato de fechas europeo
	- AAAA-MM-DD: Formato ISO
- Incluya todos los campos que sean requeridos por Iron Mountain o el administrador del sistema.

\* El administrador del sistema puede revisar y configurar el separador de datos predeterminado (delimitador) en la configuración del sistema. El módulo de Administración de Documentos de Iron Mountain Connect reconoce comas (,), punto y coma (;), dos puntos (:) y barras verticales (|), pero no incluye plantillas diseñadas para dos puntos ni barras verticales. Para utilizar los separadores de dos puntos y barra vertical, se debe ajustar el formato de forma manual.

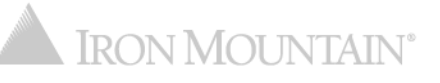

#### **Aplicación de formato a los datos de una plantilla**

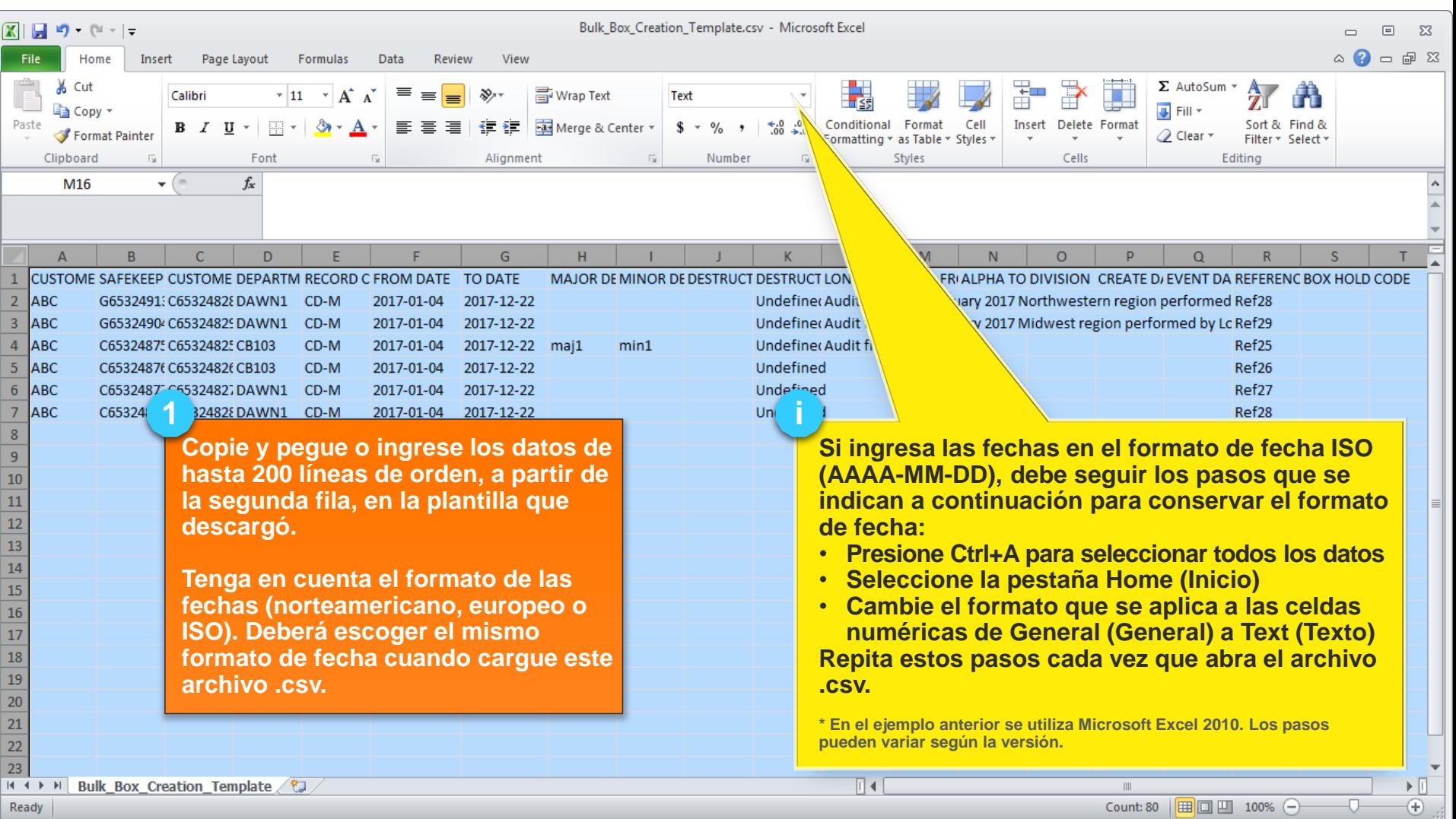

#### **Aplicación de formato a los datos de una plantilla**

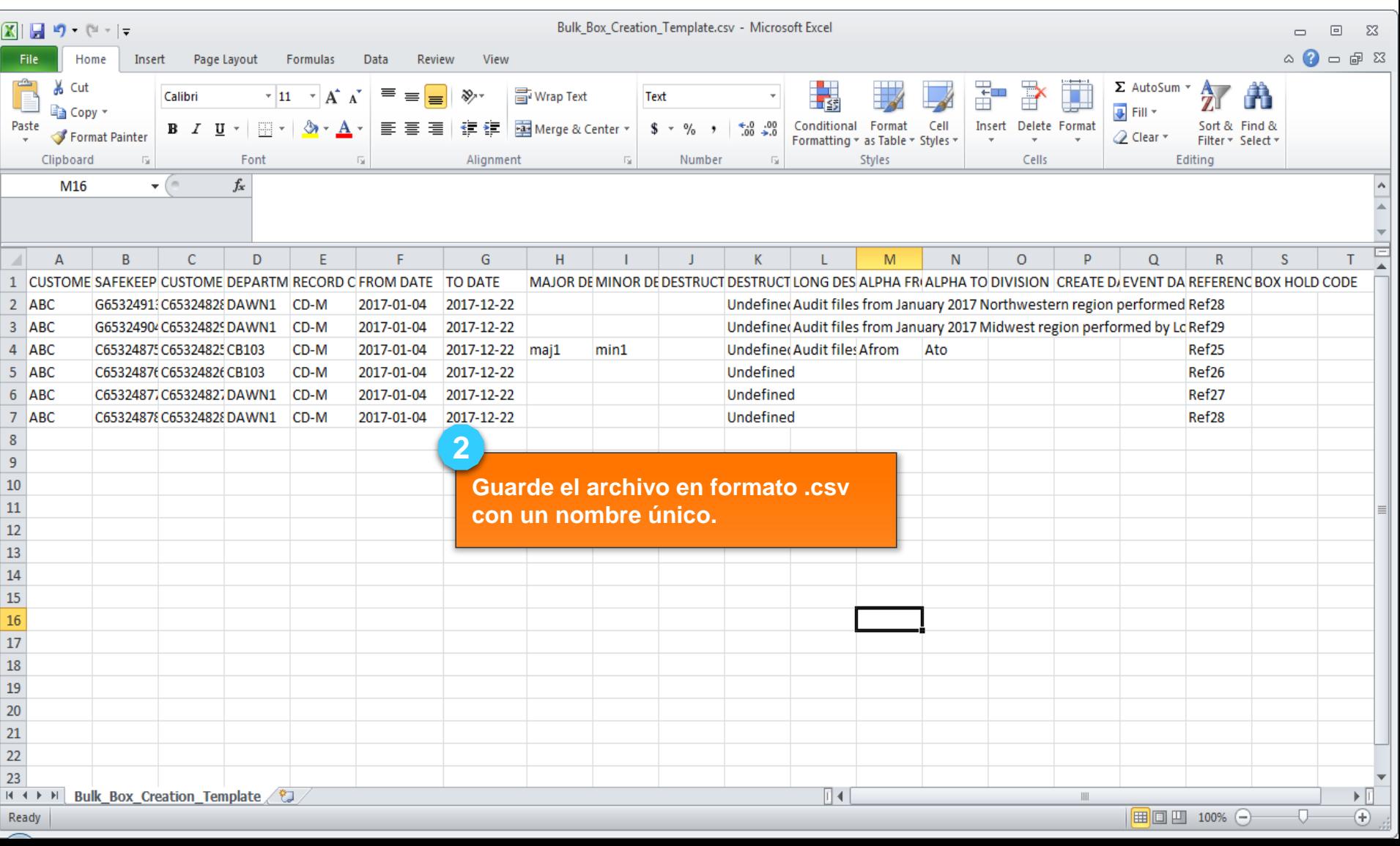

#### **Carga masiva de cajas o inventarios de archivo**

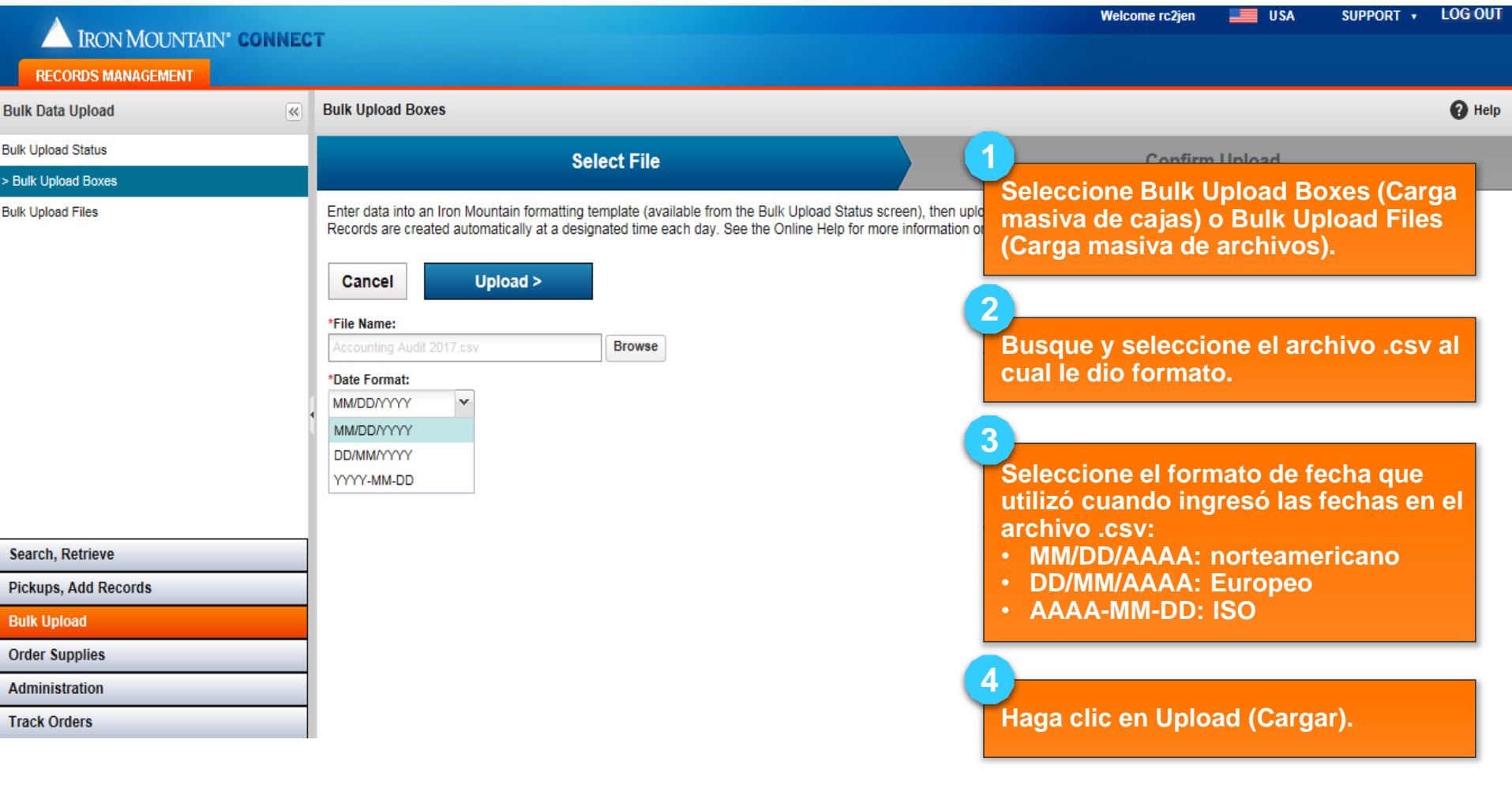

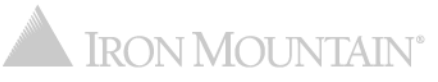

#### **Carga masiva de un archivo .csv**

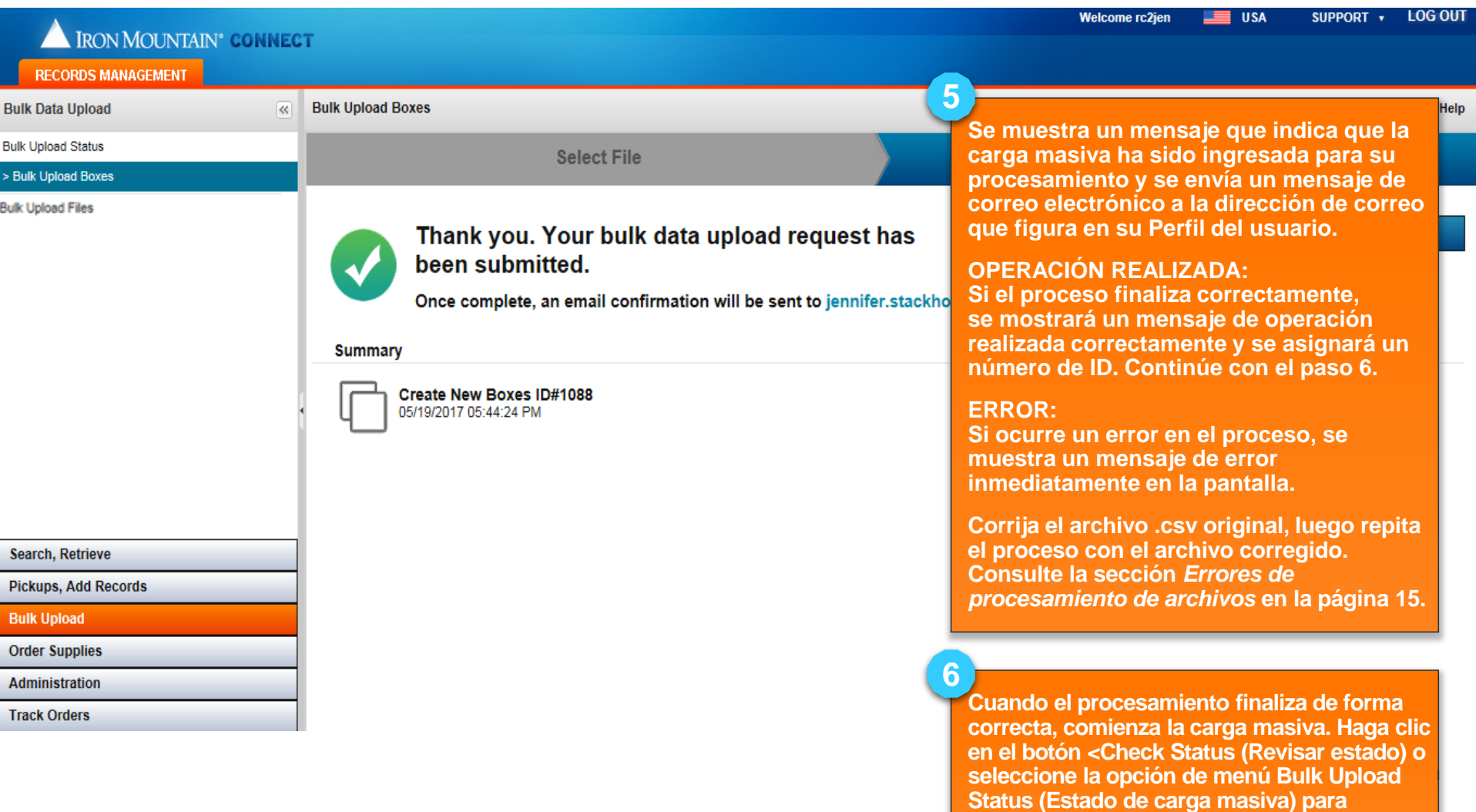

**comprobar el estado de la carga.**

#### **Carga masiva de un archivo .csv**

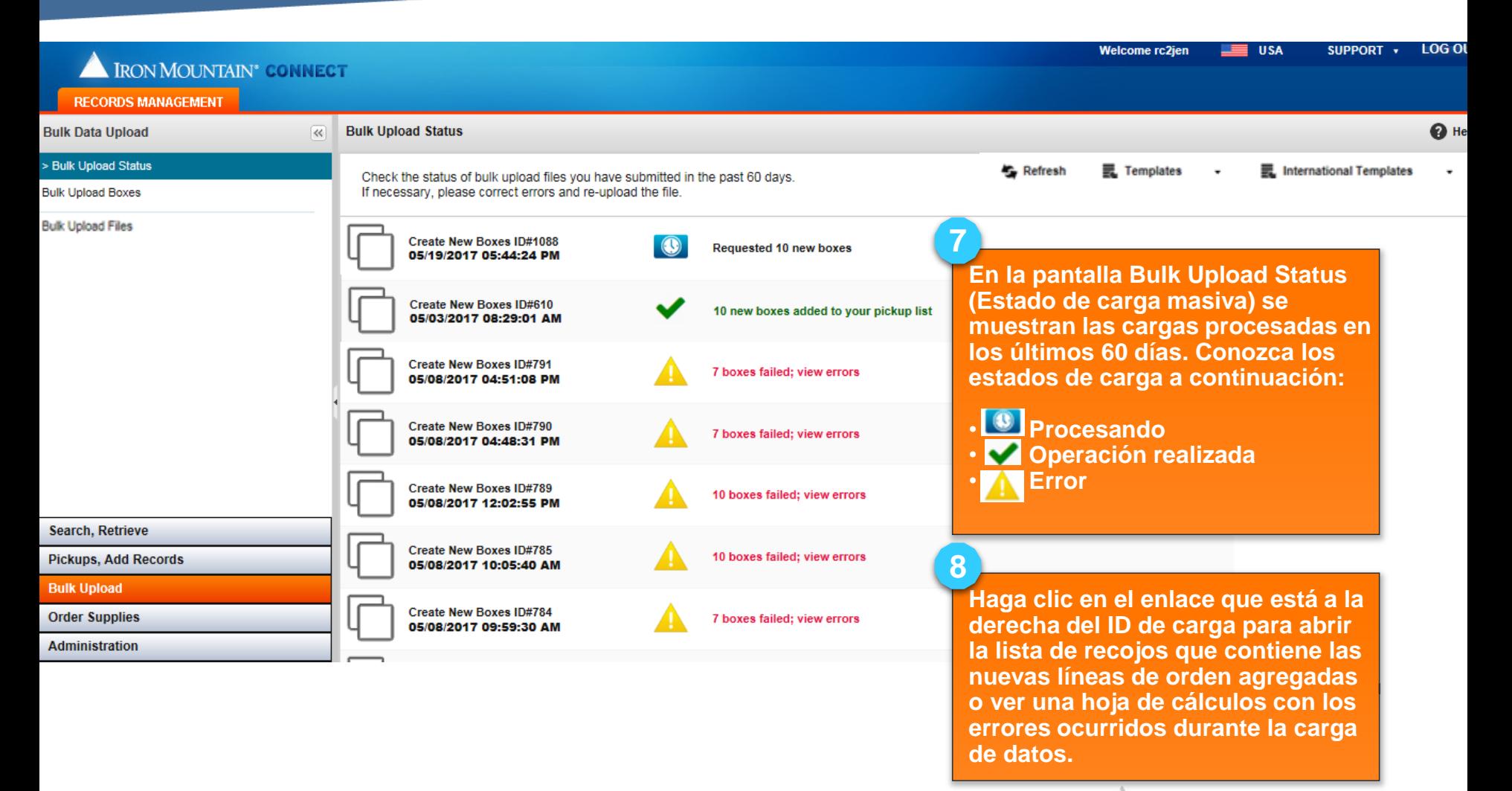

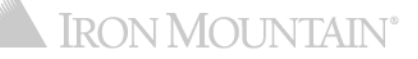

#### **Errores de carga de datos**

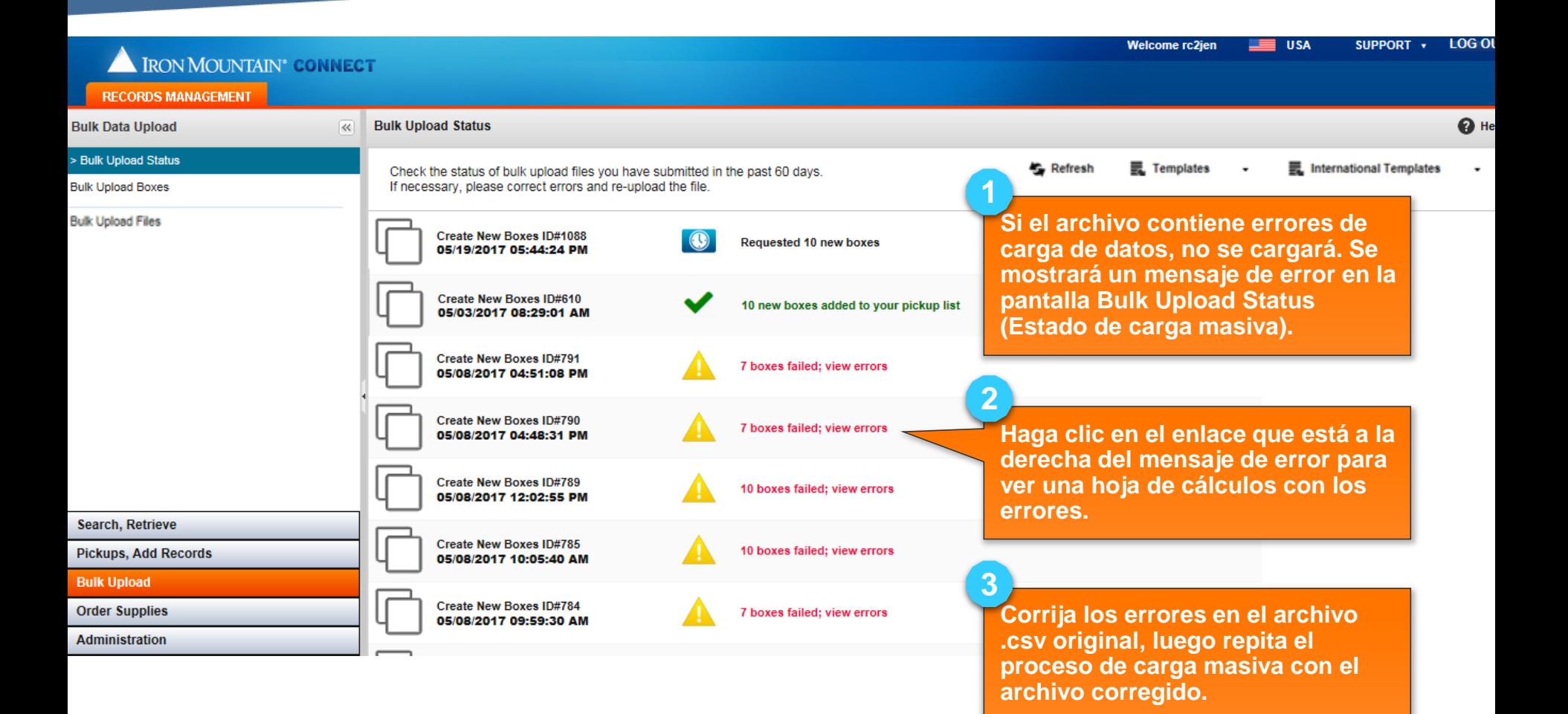

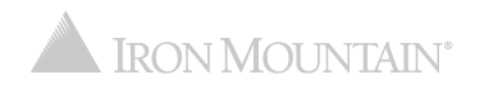

#### **Errores de carga de datos**

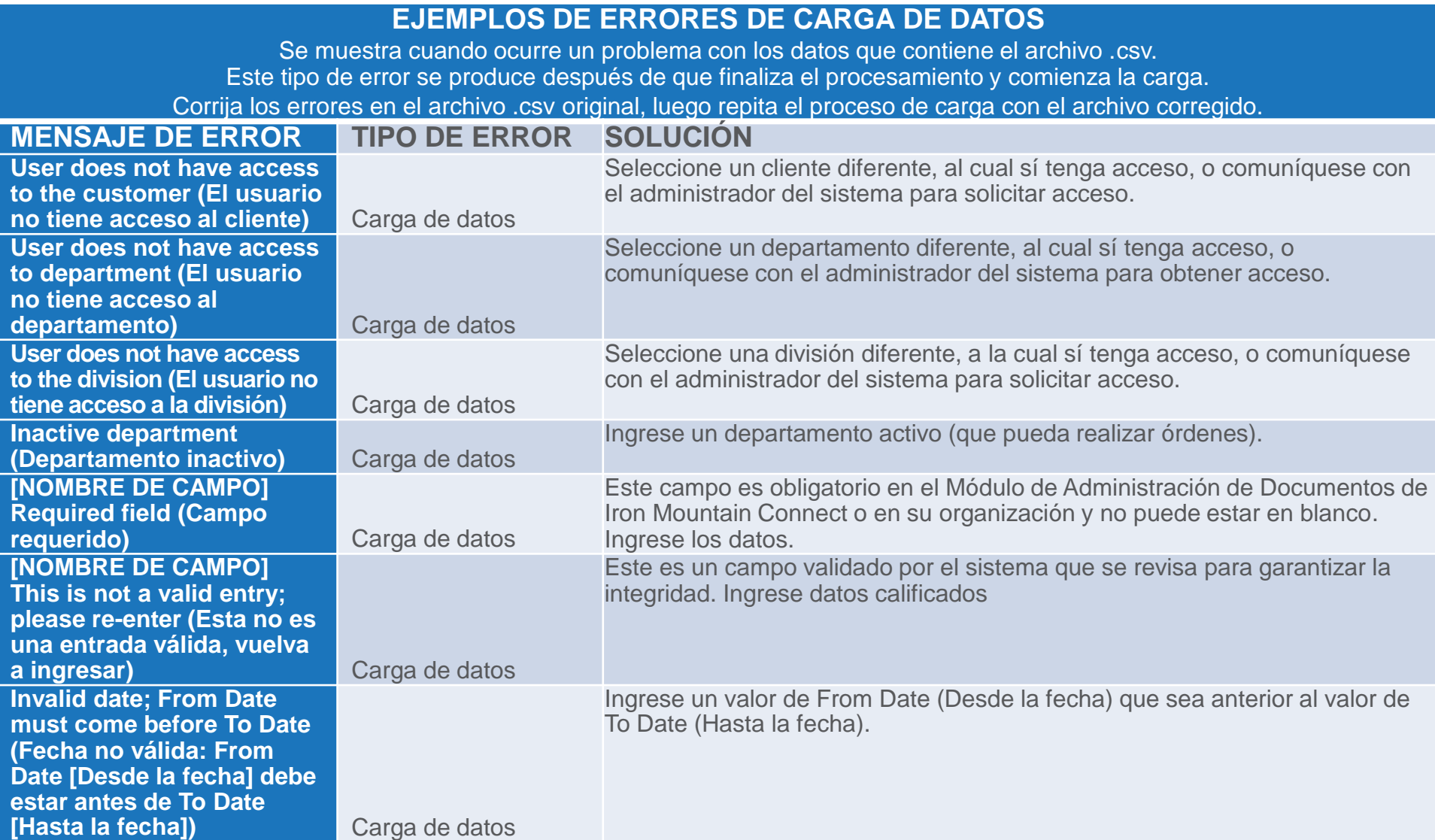

#### **Errores de carga de datos**

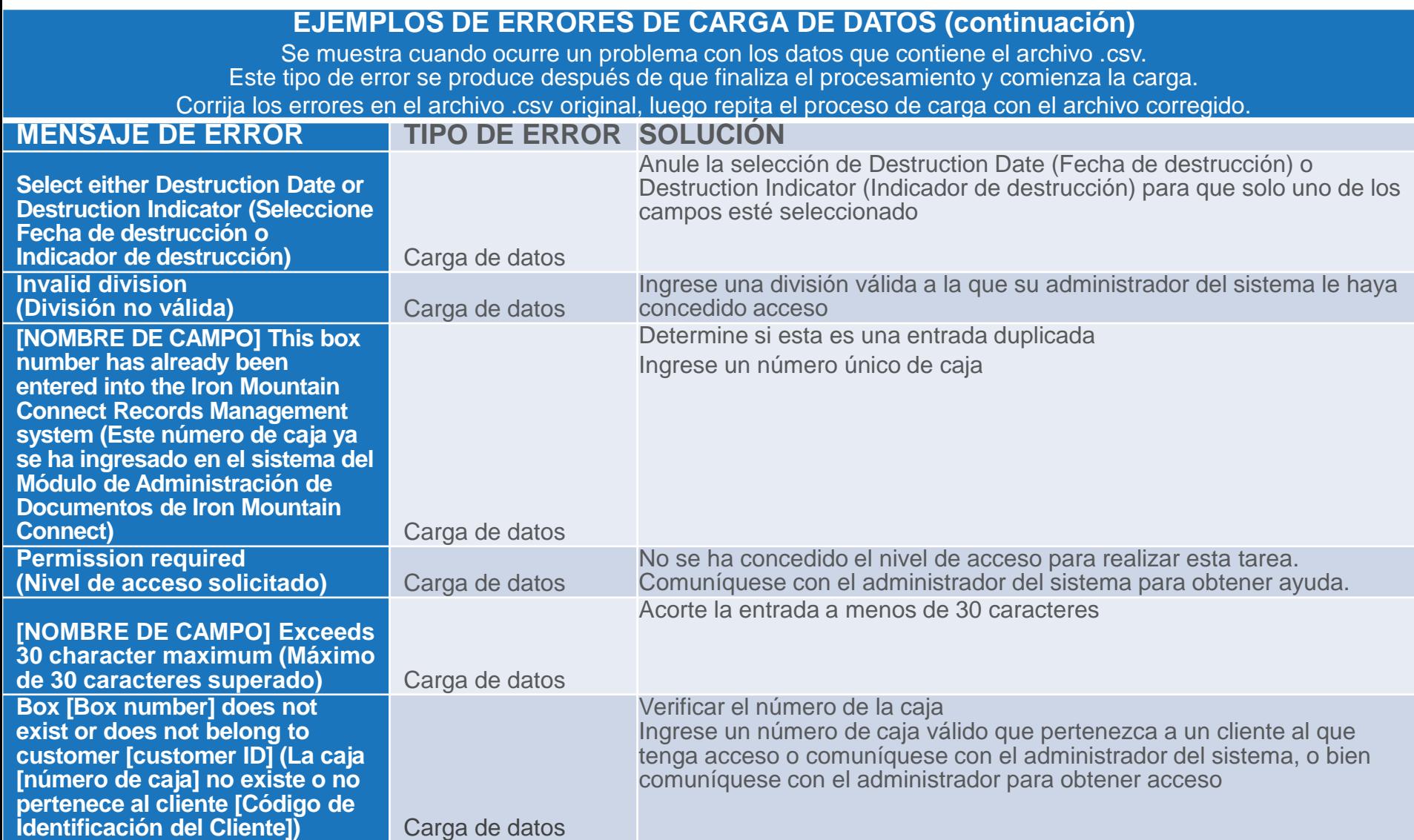

#### **Errores de procesamiento de archivos**

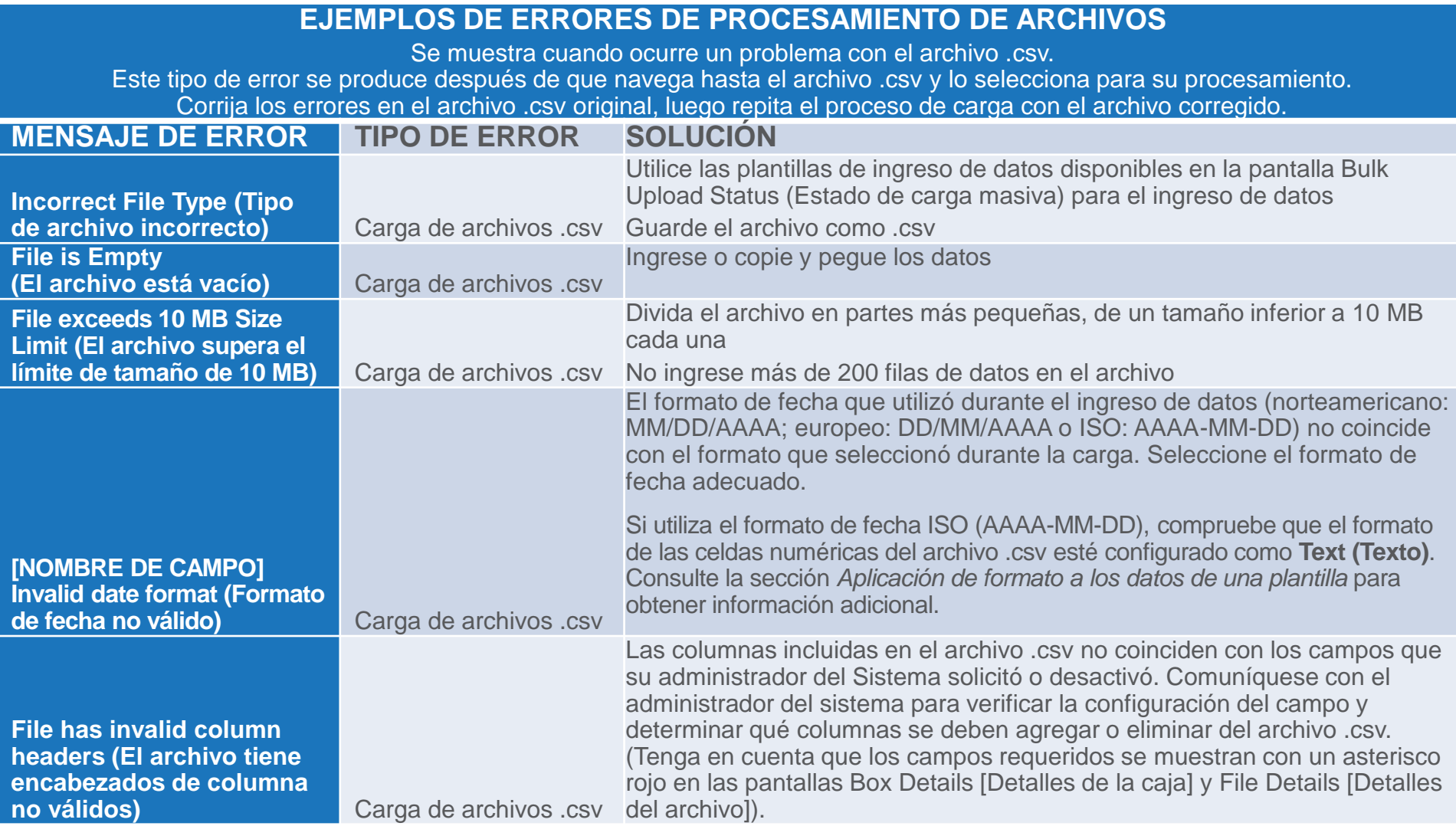